Procedures: DIME TEAM:

**Drop # 1 2 3 4 (circle one)** Date:

# **Procedure:**

Red – Experiment specific Black - General

## *In Lab (either on Level 4, Level 6, or in shop):*

#### **Installation:**

- \_\_\_\_\_\_\_ 1. Wear safety goggles when working with the experiment.
- \_\_\_\_\_\_\_ 2. Perform experiment-specific activities to prepare the experiment apparatus before mounting in the Education Rig.
- **EXECUTE:** 3. Unplug battery charger.
- 4. Ensure that the battery switch and 12 VDC power supply switch are both OFF.
- 5. Mount the plate into the rig with four Allen bolts inserted through the shelf into the bottom of mounting adaptor plate.
- \_\_\_\_\_\_\_ 6. If experiment has electrical connections to the Education Rig, connect J1 – J5 as appropriate.
- \_\_\_\_\_\_\_ 7. Adjust Education Rig and/or experiment as required before power is applied.
- **EXECUTE:** 8. Turn Education Rig battery switch ON (lower shelf of Education Rig).
- 9. Turn 12 VDC power supply box ON (lower shelf of Education Rig).
- 10. Perform other experiment-specific functions.
- 11. On the rig control panel, turn switch SW-1 DOWN (back light) or UP (front lights) and switch SW-2 UP to enable the lights.
- 12. Remove and store video camera lens cap.
- 13. Check and adjust video camera
	- **\_\_\_\_\_** a. Turn monitor on.
	- \_\_\_\_\_ b. Disconnect rig video output cable from back of camera
	- \_\_\_\_\_ c. Connect monitor video cable to back of camera
	- $\frac{1}{\sqrt{2}}$ d. Turn SW-3 UP.
	- \_\_\_\_\_ e. Use scissors jack to raise or lower camera to change field of view
	- f. Using outer lens ring, zoom camera out to desired field of view
	- g. Using middle lens ring, focus camera
	- h. Using inner ring, adjust f-stop or brightness/darkness level
	- \_\_\_\_\_ i. Tape lens adjustments (with masking tape) to hold settings
	- i. Turn SW-3 DOWN (light will turn off after a few seconds)

# **Functional Check**

- 14. Switch SW-7 to ON on the rig control panel to simulate connections which are made at the top of the drop tower.
- 15. Switch SW-7 to OFF to simulate drop start.
- \_\_\_\_\_\_\_ 16. Verify the proper operation of experiment during simulated drop.
- 17. Verify that the proper light (either back light or front light) is on.

#### Procedures: DIME TEAM:  $Drop # 1 2 3 4 (circle one)$  Date:

- \_\_\_\_\_\_\_ 18. Verify that the back light (or front light) turns off 5 seconds after SW-7 is turned off.
- 19. Troubleshoot if necessary
- \_\_\_\_\_\_\_ 20. Disconnect monitor video output cable from back of camera
- 21. Connect rig video cable to back of camera
- **22.** Turn monitor off.
	- \_\_\_\_\_\_\_ 23. Configure experiment and set final switch positions before leaving offline lab:
		- SWITCH POSITION (enter desired position)
		- **EXECUTE:** A. SW-1 **LEVELA** (UP for front or DOWN for back lights)
		- $\underbrace{\hspace{1cm}}$  b. SW-2  $\underbrace{\hspace{1cm}}$  (UP to enable lights: DOWN to disable)<br>c. SW-3  $\underbrace{\hspace{1cm}}$  (UP or DOWN)
			- $\frac{C}{C}$  (UP or DOWN)
		- $\frac{d}{dx}$  SW-4  $\frac{d}{dx}$  (UP or DOWN)
		- e.  $\overline{SW\text{-}5}$   $\overline{OWN}$ <br>f.  $\overline{SW\text{-}6}$   $\overline{UP\text{ or }DOWN}$ 
			- $\frac{1}{\sqrt{1-\frac{1}{n}}}$  (UP or DOWN)
			- $\overline{g}$ . SW-7  $\overline{U}$  (UP or DOWN)
	- 24. *CAUTION*: If the Education Rig control panel switches and relays ARE HOLDING experiment conditions, DO NOT TURN OFF the Education Rig power switches at this time.
		- 25. CAUTION: Read previous step first! If the Education Rig switches and relays ARE NOT HOLDING the experiment conditions, you may turn 12 VDC Power Supply Box and rig battery switch OFF (if required).
		- 26. Take video tape, checklist, and other supplies.
	- 27. Transport rig to Level 5. Roll cart gently if experiment is sensitive.

# *On Level 5 (NASA Personnel Only):*

- \_\_\_\_\_\_\_ 28. All personnel wear HARD HATS during level 5 operations.
- 29. Turn rig battery switch ON (if required).
- 30. Turn  $12$  VDC Power Supply Box ON (if required).
- $\frac{1}{\sqrt{1-\frac{1}{\sqrt{1-\frac{1$
- 32. Hoist rig into lower part of drag shield
- 33. After crane clears drop area, pull handle on chain fall.
- **EXECUTE:** 34. Use chain fall to move crane track out of drop area.
- 35. Guide top part of drag shield onto lower part using alignment pins.
- 36. Remove caps from transmitter and fiber optic cable numbered #1.
- 37. Connect fiber optic cable to transmitter
- \_\_\_\_\_\_\_ 38. Using L-wrench, turn locking clamps (8) to LOCKED position.
- $\frac{2}{\sqrt{39}}$  Install door
- 40. After hoist operation clears drop area barrier, move floor fully back.
- 41. Spool out fiber optic cable. DO NOT KINK FIBER OPTIC CABLE
- **EXECUTE:** 42. Take video tape and other supplies.
- 43. Proceed to Level 8.

**Procedures: DIME TEAM: \_\_\_\_\_\_\_\_\_\_\_\_\_\_\_\_\_\_\_\_\_\_\_\_\_** 

**Drop # 1 2 3 4 (circle one)** Date:

# *On Level 8:*

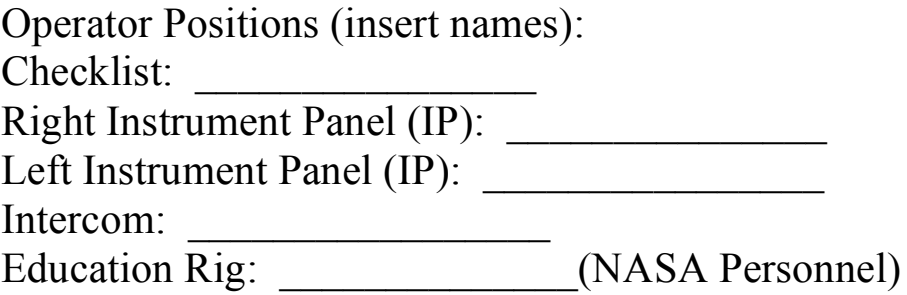

# *Sequence of steps is critical!!!! Connections at top of Education Rig and flipping switches on Researcher Control Panel have to follow procedural order !!!!*

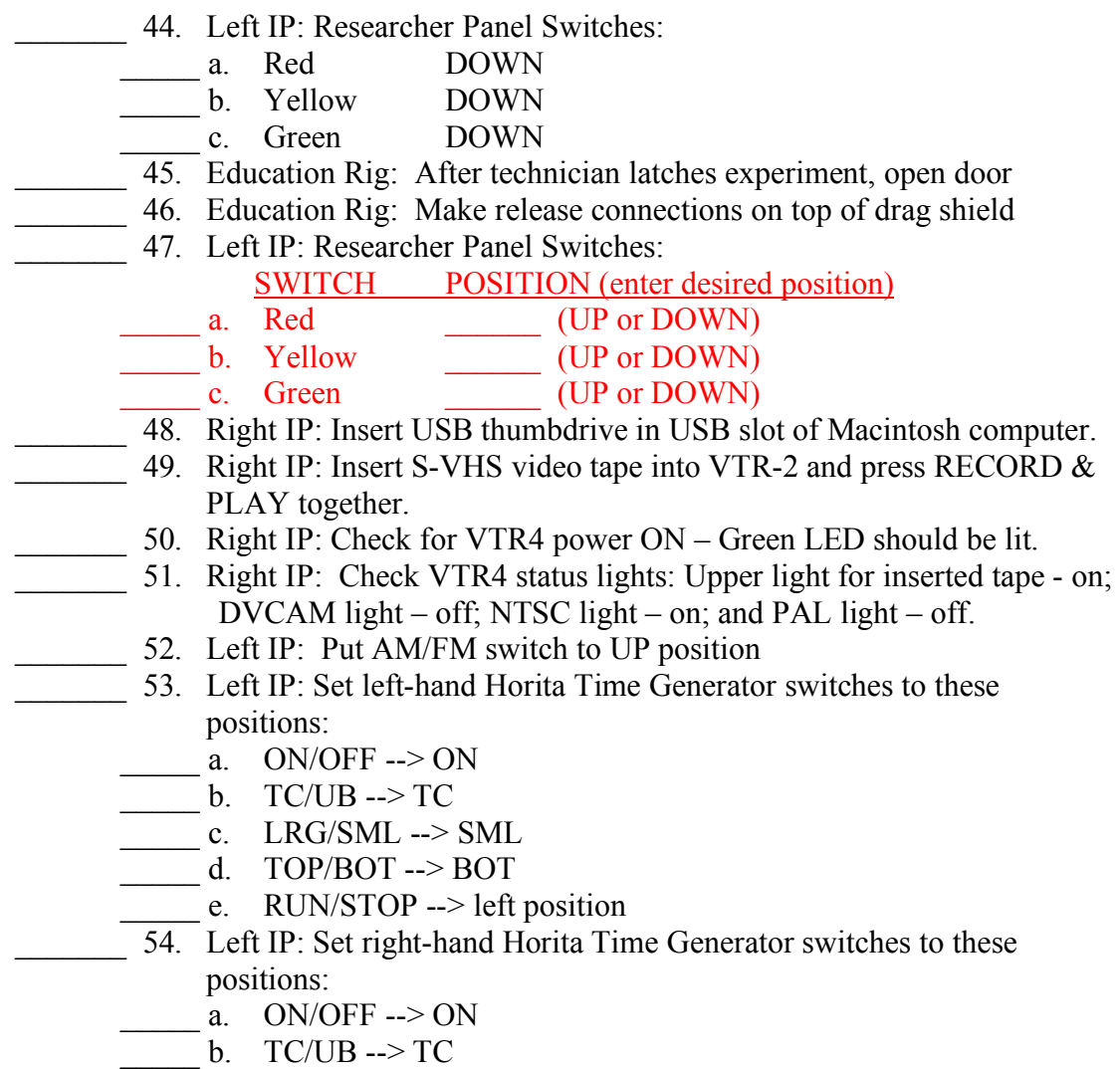

#### Procedures: DIME TEAM: **Drop** # 1 2 3 4 (circle one) Date:

- $c.$  LRG/SML --> SML
- d. TOP/BOT  $\rightarrow$  BOT
- e. RUN/STOP --> left position
- 55. Left IP: On Video Matrix Switcher, press RCL, enter 6 5, press TAKE to get Titler output to VTRs and video display.
- 56. Left IP: Press the Character Generator power button to turn it ON (unless it is on already).
- 57. Left IP: Press PAGE INDEX on Character Generator keyboard
- 58. Left IP: Use the Character Generator arrow keys (up and down on big diamond-shaped key) to find the desired "page" or line (Team Name, Drop  $#$  ).
	- 59. Left IP: Press PLAY on Character Generator keyboard to display page.
- 60. Right IP: On VTR-4, press and hold RECORD  $&$  then press PLAY to record the Character Generator page on the video tape for about 5 or 10 seconds.
- \_\_\_\_\_\_\_ 61. Right IP: Observe time changes on VTR4 clock.
- \_\_\_\_\_\_\_ 62. Right IP: Press PAUSE on VTR4
- \_\_\_\_\_\_\_ 63. Right IP: On the laptop computer, click on the DV camera symbol at the lower left of the data window when running iMovie software.
- \_\_\_\_\_\_\_ 64. Right IP: Press IMPORT button on Macintosh laptop iMovie software to record the Character Generator page on the laptop for about 5 or 10 seconds.
- \_\_\_\_\_\_\_ 65. Right IP: Press IMPORT button on Macintosh laptop to stop recording
- \_\_\_\_\_\_\_ 66. Left IP: On the Video Matrix Switcher, press RCL, enter 6 6, press TAKE to get experiment video to VTR4 (Important: Confirm camera view on VTR4 small video monitor. If necessary, try alternate setup with RCL,  $6$  7, TAKE.)
- \_\_\_\_\_\_\_ 67. Left IP: On left-hand Time Code Generator (Horita FP-50), turn OFF and then ON to reset time.
- \_\_\_\_\_\_\_ 68. Left IP: On left-hand Time Code Generator, Press RUN / STOP switch to SET position and release.
	- \_\_\_\_\_\_\_ 69. Left IP: Observe time code generator time changes on video monitor.
- \_\_\_\_\_\_\_ 70. Right IP: Press PAUSE on VTR4 to restart recording (if still in PAUSE mode from earlier step - otherwise press & hold RECORD & then PLAY). Observe time changes on VTR4 clock.
- \_\_\_\_\_\_\_ 71. Right IP: Press IMPORT button on Macintosh laptop iMovie software
	- \_\_\_\_\_\_\_ 72. Education Rig: Re-confirm the positions of the Researcher Panel Switches before this step. Place Rig Control Panel switches in proper position for drop (all Control Panel red LEDs normally should be
		- $OFF)$ <br>a. SW-1 a. SW-1 DOWN for back lights or UP for front lights <br>b. SW-2 UP (this switch is DOWN only if experiment UP (this switch is DOWN only if experiment does not need lights!)
		- $\frac{1}{\sqrt{2\pi}}$  c. SW-3  $\frac{1}{\sqrt{2\pi}}$  (UP or DOWN) Normal is DOWN
		- d. SW-4  $(UP \text{ or } DOWN)$  Normal is DOWN

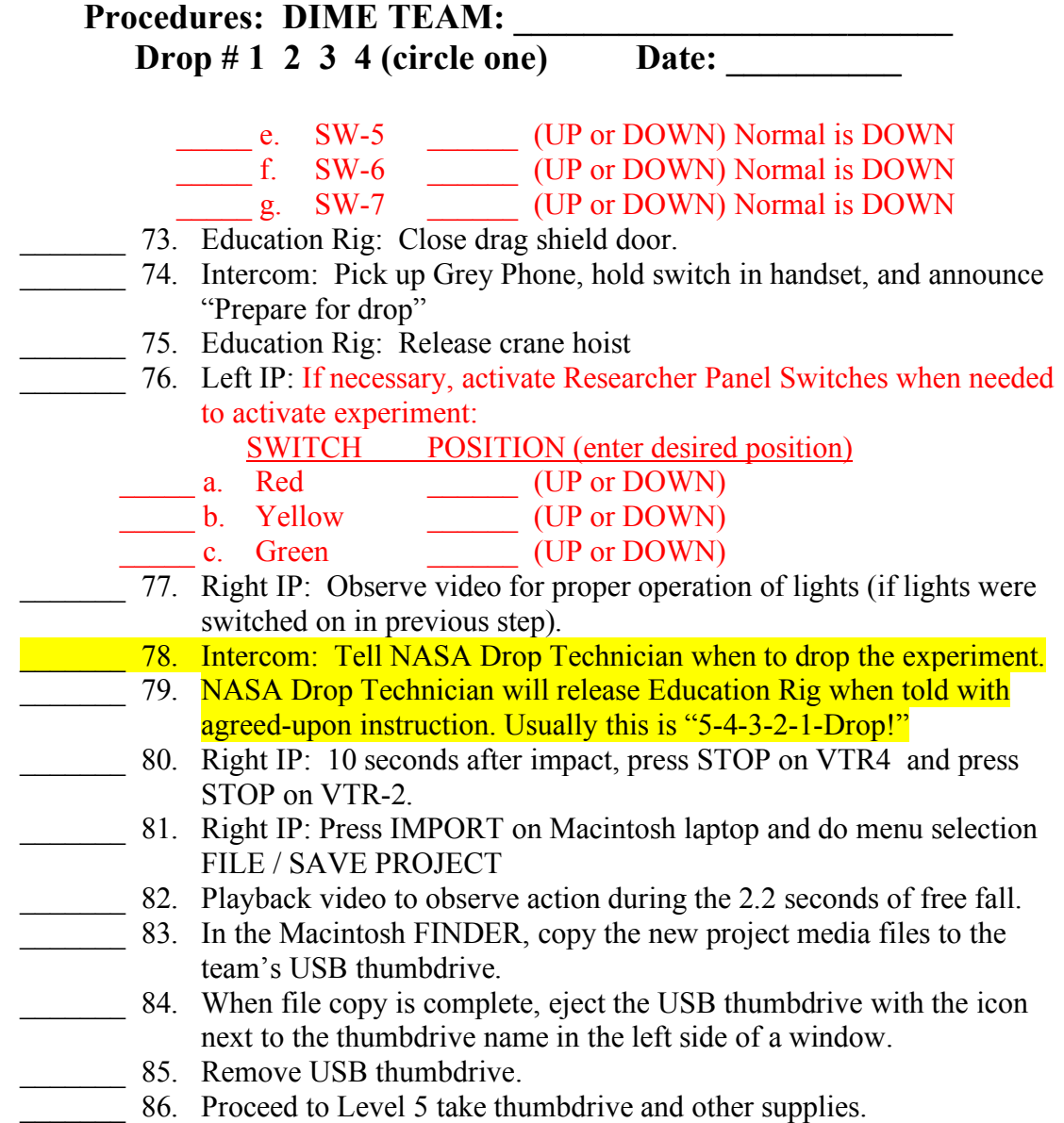

# *Recovery: (NASA Personnel Only):*

- \_\_\_\_\_\_\_ 87. Spool in fiber optic cable
- 188. After hoist operation clears drop area barrier, move floor fully forward.
- \_\_\_\_\_\_\_ 89. Remove door
- \_\_\_\_\_\_\_ 90. Using L-wrench, turn locking clamps (8) to UNLOCKED position.
- \_\_\_\_\_\_\_ 91. Disconnect fiber optic cable from transmitter
- \_\_\_\_\_\_\_ 92. Install caps onto transmitter and fiber optic cable
- 93. Remove fiber optic cable to top of drag shield
- \_\_\_\_\_\_\_ 94. Guide top part of drag shield up away from Education Rig
- \_\_\_\_\_\_\_ 95. After crane clears level 5 area, pull handle on crane track
- \_\_\_\_\_\_\_ 96. Use chain fall to position crane track into drop area.
- 97. After technician positions crane above rig, position hook into receptacle on top of rig.

Procedures: DIME TEAM: **Drop # 1 2 3 4 (circle one)** Date:

- \_\_\_\_\_\_\_ 98. Guide rig out of lower drag shield
- 99. Line up cart with crane track
- 100. After technician lowers rig onto cart, disconnect crane hook.
- 101. Download data from data logger.
- $\frac{102. \text{Turn } 12 \text{ VDC Power Supply Box OFF}}{102. \text{Turn } 12 \text{ VDC Power Supply Box OFF}}$
- 103. Turn rig battery switch OFF
- 104. Wheel cart and experiment back to lab

# *Experiment Completion:*

## **In Lab (on Level 4, Level 6 or shop):**

- \_\_\_\_\_\_\_ 105. Switch Charger to 28 VDC
- <sup>106</sup>. Turn rig battery switch OFF
- <sup>1</sup> 107. Connect Battery to Charger
- \_\_\_\_\_\_\_ 108. Retrieve data from data logger (if used for experiment and if not done before).
- 109. Perform actions to recover the experiment.

## *After Last Drop:*

- \_\_\_\_\_\_\_ 110. Disconnect electrical plugs
- 111. Remove Mounting Plate and experiment apparatus from the Education Rig.
- 112. Load experiment into storage container to ship back to team's home school